- CSV file: import csv module, open / close csv file, write into a csv file using csv.writerow() and read ٠ from a csv file using csv.reader()
- Python libraries: creating python libraries

**by Somnath Paul Paul Choudhury Paul Choudhury** 

### **CSV files**

CSV (Comma Separated Values) is a file format used to store tabular data in plain text. Each line of the file is a record. Record consists of one or more fields, separated by commas. The use of field separator comma is the mystery behind the name of this type of file. In python, there is an inbuilt module called csv that is imported to work with this type of file.

## **Look at the code below, it writes 3 rows of data(records) and a header into a csv file carmaster.csv**

#### import csv

fields = ['Company','Model','RatePerHour'] rows = [ ['Telsa','2019 Model 3','56'],['Volvo','2020 XC 60','59'],['BMW','2019 BMW 5 Series','62']] filename = "carmaster.csv" with open(filename, 'w') as csvfile:

 $c$ svwriter =  $c$ sv.writer $(c$ svfile) csvwriter.writerow(fields) csvwriter.writerows(rows) csvfile.close()

#### import csv

```
The above statement imports the CSV module
```
fields = ['Company','Model','RatePerHour'] The above statement stores the field names in a list

rows = [['Telsa','2019 Model 3','56'],['Volvo','2020 XC 60','59'],['BMW','2019 BMW 5 Series','62']] The above statement stores all records in a list. The individual records are itself in a list. So it's an iterative list, **the parameter for the function writerows()**.

filename = "carmaster.csv"

The above statement tells the name of the csv file

with open(filename, 'w') as csvfile:

csvwriter = csv.writer(csvfile)

The above statement opens the csv file in write mode which is then converted into csv.writer object. The entire information is stored in variable csvwriter.

## csvwriter.writerow(fields)

In the above statement writerow method writes the column headings

#### csvwriter.writerows(rows)

In the above statement writerows method writes multiple rows

# **Now we will read back the data**

>>> import csv >>> file="carmaster.csv" >>> with open(file,"r") as csvfile:

```
z=csv.reader(csvfile)
for i in z:
        print(i)
```
['Company', 'Model', 'RatePerHour']

['Telsa', '2019 Model 3', '56']

['Volvo', '2020 XC 60', '59']

 $\overline{\Pi}$ 

[]

[]

 $\mathbb H$ 

['BMW', '2019 BMW 5 Series', '62']

We can install pandas modules and read a csv file using pandas read csv function

We first upgrade our pip

```
C:\Users\Som\AppData\Local\Programs\Python\Python38\Scripts>python -m pip instal
C:\Users\Som\AppData\Local\Programs\Python\Python38\Scripts>python -m pip instal<br>1 --upgrade pip --user<br>Requirement already satisfied: pip in c:\users\som\appdata\roaming\python\python<br>38\site-packages (21.1.1)<br>Collecting 
Installing collected packages: pip<br>
Attempting uninstall: pip<br>
Found existing installation: pip 21.1.1<br>
Uninstalling pip-21.1.1:<br>
Successfully uninstalled pip-21.1.1<br>
Successfully installed pip-21.1.2
C:\Users\Som\AppData\Local\Programs\Python\Python38\Scripts>
```
Then install pandas by giving the command where pip is located

C:\Users\Som>cd\_appdata\local\programs\python\python38\scripts

C:\Users\Som\AppData\Local\Programs\Python\Python38\Scripts>dir p\*<br>Uolume in drive C has no label.<br>Uolume Serial Number is C0F0-4D97

Directory of C:\Users\Som\AppData\Local\Programs\Python\Python38\Scripts

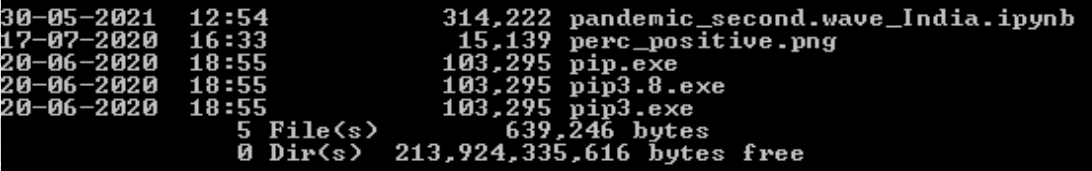

C:\Users\Som\AppData\Local\Programs\Python\Python38\Scripts>

Command using pip to install pandas

python -m pip install pandas --user

Prepared by Somnath PaulChoudhury C:\Users\Som\AppData\Local\Programs\Python\Python38\Scripts>python -m pip instal pandas  $-$ user Requirement already satisfied: pandas in c:\users\som\appdata\roaming\python\pyt Requirement already satisfied: pandas in c:\users\som\appdata\roaming\python\pyt<br>hon38\site-packages (1.0.5)<br>Requirement already satisfied: pytz>=2017.2 in c:\users\som\appdata\roaming\pyth<br>on\python38\site-packages (from

C:\Users\Som\AppData\Local\Programs\Python\Python38\Scripts>

Now we can use pandas module to read the csv file

>>> import pandas as pd

>>> df=pd.read\_csv("carmaster.csv")  $>> df$ 

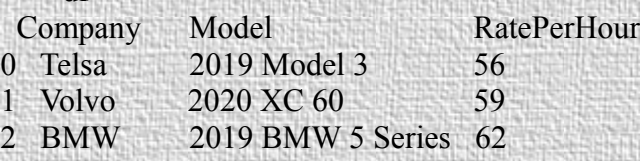

If we want to add more records like this we modify the code as shown below, The output is shown below, note the file mode (a for append)

```
>>> rows = [ ['Lexus','2020 LS','77'],['Mercedes','2019 Mercedes S Class','95'],['Audi','2019 Audi 
A8','88']]
```
>>> with open(file,"a") as csvfile: csvwriter=csv.writer(csvfile) csvwriter.writerows(rows)

>>> with open(file,"r") as csvfile: z=csv.reader(csvfile) for i in z: print(i)

['Company', 'Model', 'RatePerHour']

['Telsa', '2019 Model 3', '56']

[]

[]

 $\mathfrak{g}$ 

 $\Box$ 

['Volvo', '2020 XC 60', '59']

['BMW', '2019 BMW 5 Series', '62']

['Lexus', '2020 LS', '77']

 $\mathbb{R}$ 

 $\mathbb{R}$ 

[]

['Mercedes', '2019 Mercedes S Class', '95']

['Audi', '2019 Audi A8', '88']

or read using pandas module

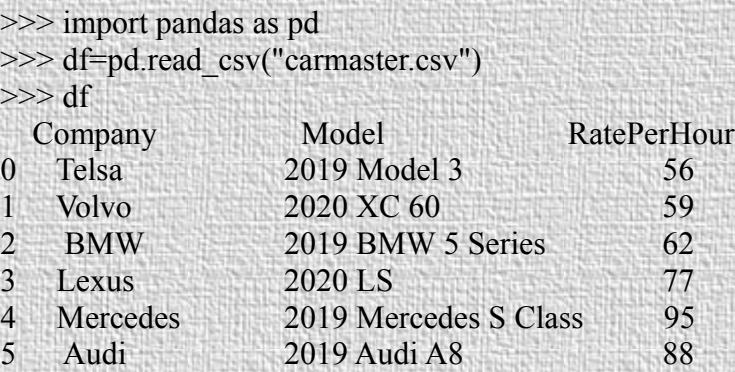

Merging two csv files using pandas

Let us place the csv files in the current working directory and merge them on the basis of a column

>>> import os  $\gg$  os.chdir(r'c:\py01') >>> import pandas as pd  $\gg$  df1=pd.read\_csv("item01.csv")  $>>$  df1 Itemno ItemName 0 i001 paneer 1 i002 butter 2 i003 milk 3 i004 ghee 4 i005 pickle >>> df2=pd.read\_csv("item02.csv")  $>>$  df2 Itemno ItemPrice 0 i001 300 1 i002 235 2 i003 840 3 i004 350 4 i005 120 >>> df=df1.merge(df2, on="Itemno")  $>>$ df Itemno ItemName ItemPrice 0 i001 paneer 300

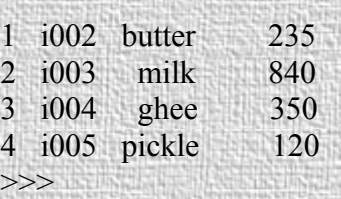

## Python libraries

Lets create two pyton files and store them in the default folder , the name given is myfirstm.py and myfirstm1.py respectively

myfirstm.py

def hello(name): print("Hello, " + name)

myfirstm1.py

dict01={"name":"Sri Raj","phone":"9596"}

now we will import myfirstm.py and myfirstm1.py using import statements

>>> import myfirstm >>> myfirstm.hello("Somnath PaulChoudhury") Hello, Somnath PaulChoudhury

>>> import myfirstm as qq  $\gg$  qq.hello("SPC") Hello, SPC

>>> import myfirstm1 as ee >>> ee.dict01["name"] 'Sri Raj' >>> ee.dict01["phone"] '9596'

>>>

The above codes shows how we can create python modules and import them.